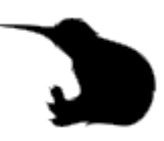

## **Neues Jitsi-Meet Feature "Lobby Chat": Beschreibung**

Mit der Funktion "Lobby" aktiviert können Sie Teilnehmer gezielt einzeln den Zugang zu dem Konferenzraum gestatten.

Neu sind nun zwei Features:

- Anzeige der "Warteschlange"
- Chat mit Personen in der "Warteschlange"

## **Lobby aktivieren**

Per Klick auf den Button mit den drei Punkten

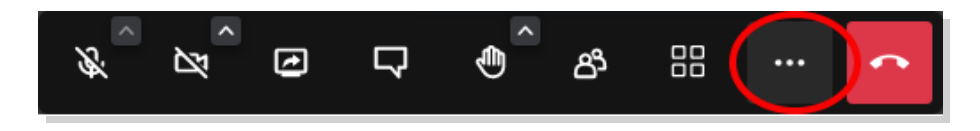

... sehen Sie die "Einstellungen":

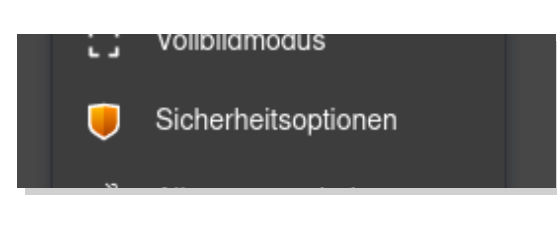

Wählen Sie hier die "Sicherheitsoptionen" aus.

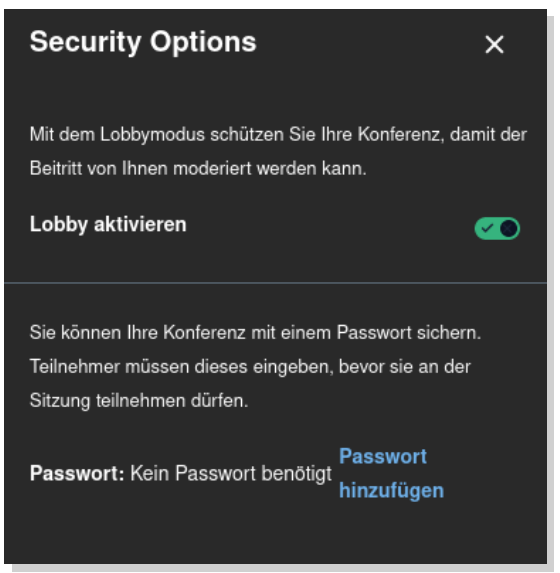

Verwenden Sie hier den Lobbymodus (Schieberegler auf "aktivieren" stellen). Setzen Sie hier nur ein Passwort für den Fall, dass Ihre Sitzung "ungewollt" unterbrochen wird. Auf diese Weise können Sie selbst immer wieder in die Sitzung zurückkehren und weiterhin Moderator der Sitzung sein.

Teilen Sie den Teilnehmern in diesem Fall das Passwort NICHT mit. Dieses Sitzungspasswort ist nur für Sie als Moderator/-in gedacht.

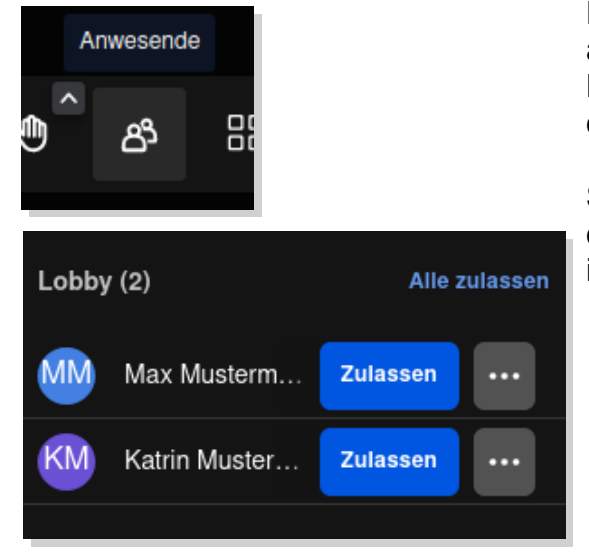

Per Klick in der Toolbar auf das Symbol für anwesende Personen sehen Sie rechts oben die Lobby- Warteschlange, mit den Namen welche die Personen eingegeben haben.

Sie können nun alle- oder einzelne Personen in die Konferenz zulassen, ablehnen, oder sich mit ihnen unterhalten zwecks Rückfragen.

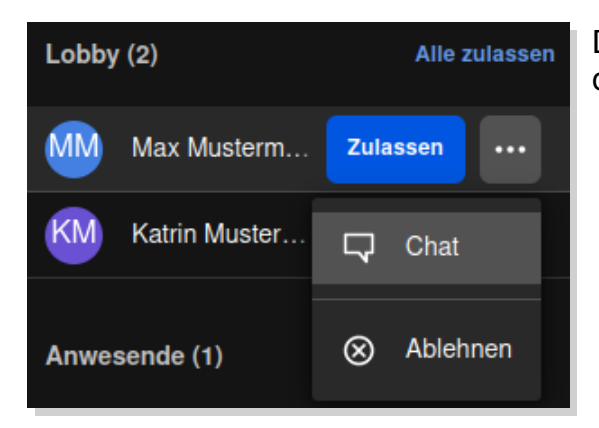

Die Funktionen sind per Klick auf den Button mit den drei Punkten aufrufbar.

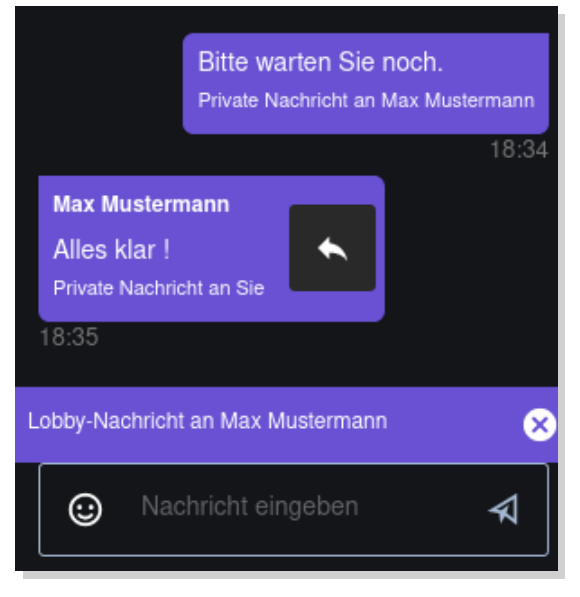

Über die reguläre Chatfunktion können Sie sich nun mit Personen in der Warteschlange austauschen.

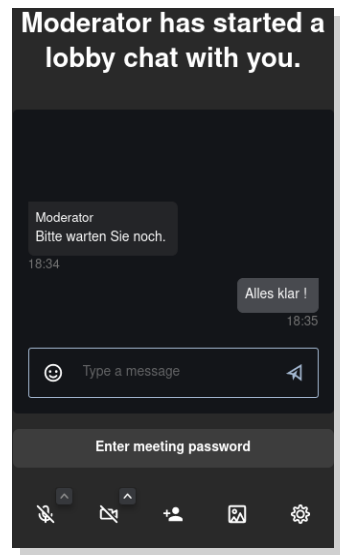